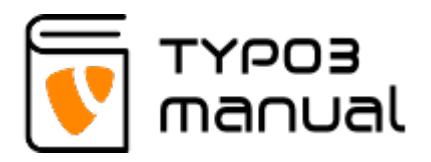

## 2.1 Access page settings for translated languages

Adjacent to the language column, there is a pen icon. This will enter the page properties of that language. (img. 2.1.1)

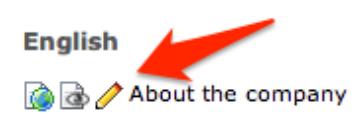

Content - Main

[Translate to English:] Om företaget

Ut nihil putent mea, laoreet volutpat euripidis el eum. Hinc perfecto in vel, dico aliquid reprimique vis ex, ea pro mutat homero. At qui scripta prompta definiebas. No omnes argumentum quo, nemore tritani fastidii mei ex. Ut electram consulatu abhorreant per Populo delectus eu cum, vel in vivendo detracto. Autem utroque oportere ex eos, ex modo appellantur vim. Vim veri choro ea. Mea odio summo in, in mollis detracto mei, te nam quis vocent moderatius accommodare in. Quo decore fastidil cu, erant ridens nam ne. Saepe corpora laboramus pri et. Vim ea essent viderer, no ridens cotidiequ...

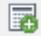

2.1.1

## About TYPO3manual.com

TYPO3manual.com is an online manual for editors working with TYPO3. It is powered by the web design agency Pixelant

[Read more about Pixelant](http://www.pixelant.net/)

## About TYPO3

For more information about TYPO3, go to [TYPO3.org](https://typo3.org/)

[TYPO3 is a Trademark of the TYPO3 Association.](https://typo3.org/about/the-trademarks/)

All rights reserved © 2019